I am a DI Team Manager; how do I access my resource materials on the DI website?

1. Many materials and universal information are available on the DI home page at: <u>https://www.destinationimagination.org</u>/

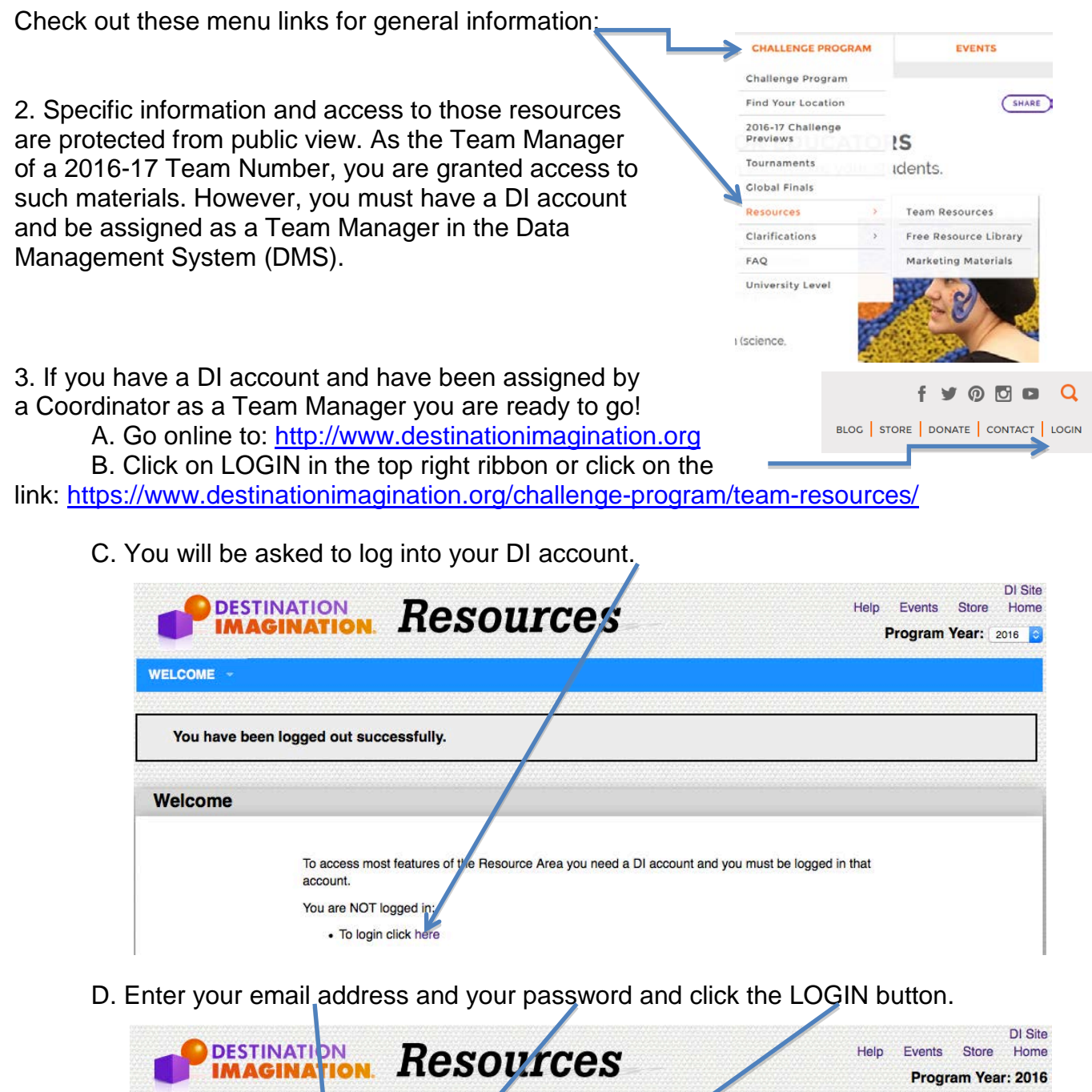

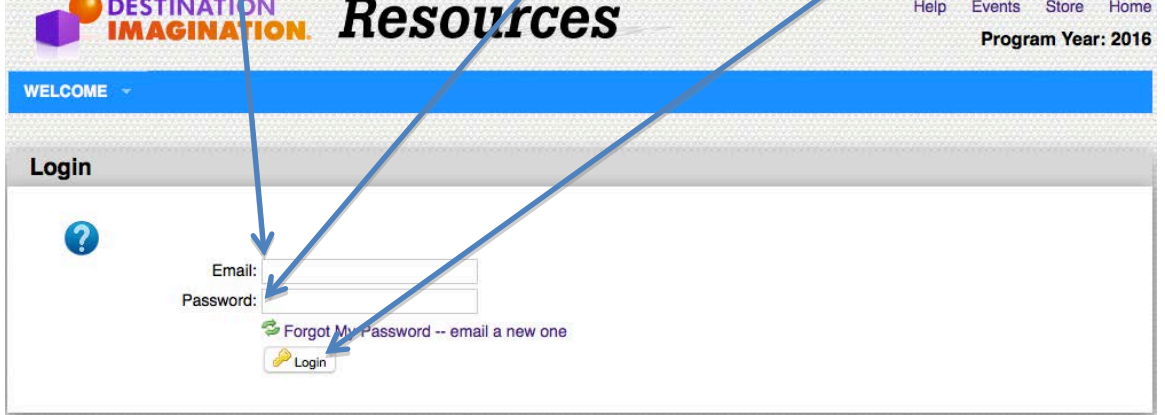

E. The front page of Resources will open showing your Welcome information.

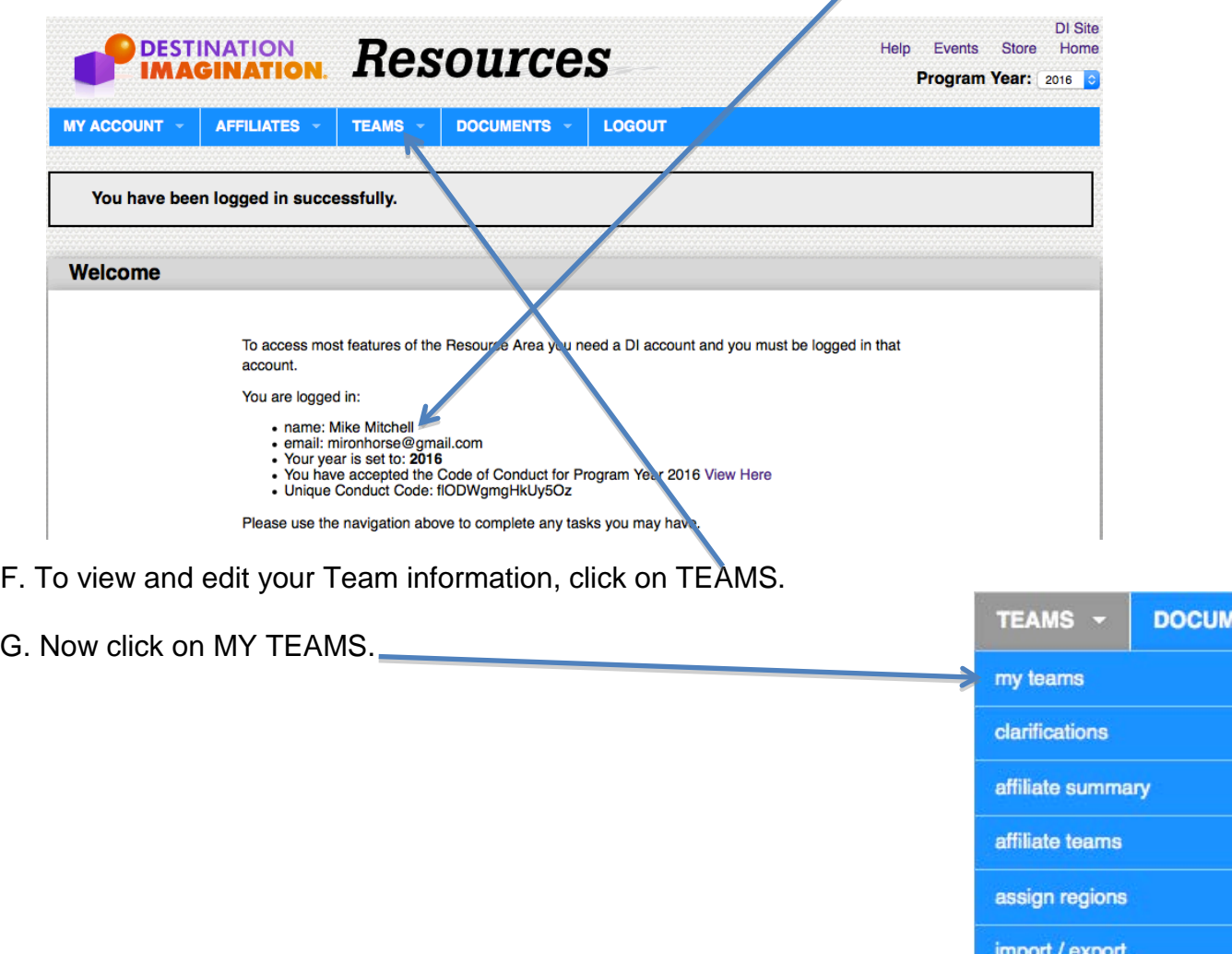

- H. A new page will open showing all the teams for whom you are the listed Team Manager.
- I. You may edit a team's information by clicking the MODIFY (pencil) button.

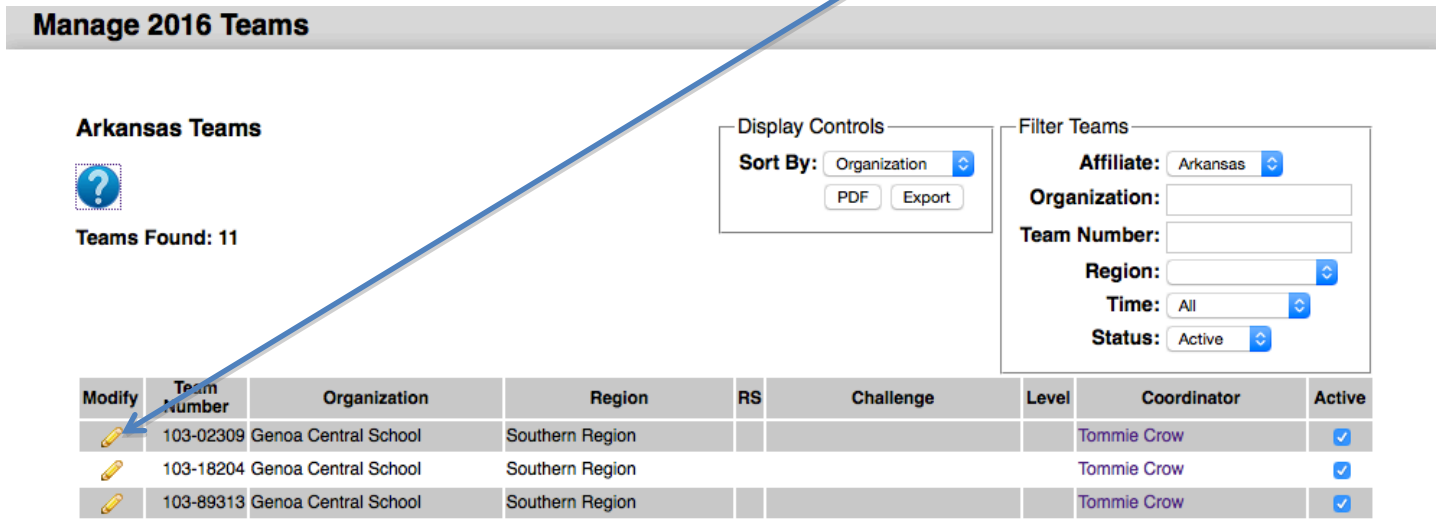

J. The Edit Team page will open and your name will be shown in the Team Managers box. (This is a sample view and no Team Manager has been assigned to this team.) As your team develops, you may add information like: Team Name, Challenge & Level.

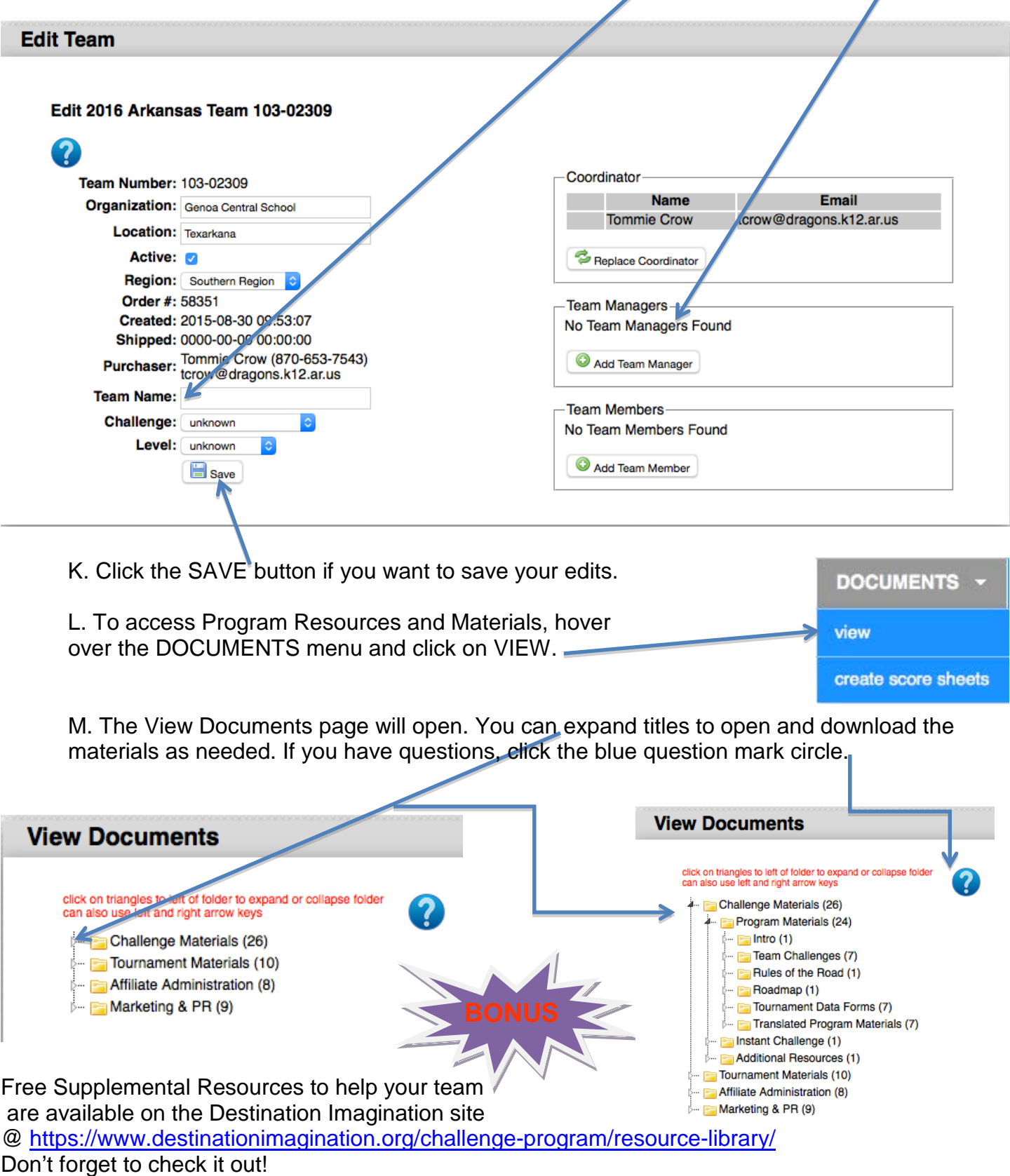